# **The Improv Presents Windows 95 for the Technically Challenged by Graphix Zone**

# **1,001 Windows 95 Shortcuts**

**from PC Computing's August 1995 issue. Used with permission.**

# **Windows 95**

## **General**

Get specific help on selected item  $\leq F1$ Quit a program  $\leq$ Alt>  $\leq$ F4> Close a window  $\leq$ Ctrl>  $\leq$ F4> View the Shortcut menu for selected item <Shift><F10> Display Start menu and the state of the state of the state of the state of the state of the state of the state of the state of the state of the state of the state of the state of the state of the state of the state of the Switch to last window used  $\leq$ Alt>  $\leq$ Tab> Cycle through open applications  $\leq$ Alt>  $\leq$ Tab>,  $\leq$ Alt>  $\leq$ Tab>,  $\leq$ Alt>  $\leq$ Tab>... Bypass CD or CD-ROM autoplay <Shift> while inserting the disc Select first item on menu bar <F10> Move through menu headings  $\leq$ Lt Arrow>  $\leq$ Rt Arrow> Open a menu <Dn Arrow> Move through menus **Move through menus**  $\langle$  Up Arrow>  $\langle$  Dn Arrow> Move to menu where X is underlined  $\leq$ Alt> X Close current menu selection <Esc> Cancel current selection on menu bar <Alt> or <F10> Open application's Control menu <Alt><Spacebar><br>Open document's Control menu <Alt><-> Open document's Control menu Close current document window <Ctrl> <F4> Switch to the next document window <Ctrl><F6> Toggle maximized and windowed displays <Rt-Click><Rt-Click> on title bar Copy a file example of the state of the state of the state of the state of the state of the state of the state of the state of the state of the state of the state of the state of the state of the state of the state of the Create a shortcut  $\langle \text{Ctrl} \rangle \langle \text{Shift} \rangle$  drag the file Create a shortcut <a>>
<a>
<</a>
<</a>
<</a>
<</a>
<</a>
<</a>
<</a>
<</a>
<</a>
<</a>
<</a>
<</a>
<</a>
<</a>
<</a>
<</a>
<</a>
<</a>
<</a>
<</a>
<</a>
<</a>
<</a>
<</a>
<</a>
<</a>
<</a>
<</a>
<</a>
<</a>
<</a>
<</a>
<</ Delete an item Drag to Recycle Bin Delete an item to Recycle Bin  $\leq$ Del> Undo delete <Rt-Click> on desktop, <U> Delete an item with no undelete  $\leq$ Shift> <Del> Delete an item with no undelete  $\leq$ Shift> <Rt-Click>, <D> Delete an item with no undelete <Shift> drag item to Recycle Bin Select first menu on menu bar <Alt> Add Toolbar to any Windows applet or folder <Alt><V>,<T> Move forward through dialog box options <Tab> Move backward through dialog box options <Shift><Tab> Move between tabs  $\langle \text{Ctrl}\rangle \langle \text{Tab}\rangle$ Move to an option with the letter X underlined <Alt> **X** Open a list box  $\leq$ Alt>  $\leq$ Dn Arrow> Go to the top of a list box  $\leq$ Home> Go to the bottom of a list box  $\leq$ End> Move to item in list box starting with X **X** Select or deselect items in a check box or list box <Spacebar> Select or deselect one item at a time in a list box <Shift> <Up Arrow> Select or deselect one item at a time in a list box <Shift><Dn Arrow> Make noncontiguous selections from list box <Ctrl><Lt Arrow>, <Lt-Click> Open Look In list (Open dialog) <F4> Open Save In list (Save as dialog) <F4> Open folder a level up from current folder <br/> <Backspace> Create a new folder  $\leq$   $\leq$ Jump to a desktop item example and the Type initial characters Rename an item  $\langle F2 \rangle$ Find a file or folder  $\leq$ F3> Cut selected item  $\langle$  Ctrl> X Copy selected item  $\langle$ Ctrl> <C> Paste copied or cut item <Ctrl><V>

View an item's Properties  $\leq$ Alt>  $\leq$ Enter>

Line up icons  $\leq Rt$ -Click>,  $\leq E$ > Turn on (or turn off) icons' autoarrange <Rt-Click>, <I>, <A> Minimize all windows  $\leq Rt$ -Click> on Taskbar,  $\leq M$ > Cascade all windows  $\leq Rt$ -Click> on Taskbar, <C> Tile all windows horizontally  $\leq Rt$ -Click> on Taskbar,  $\leq H$ > Tile all windows vertically  $\overline{\phantom{a}}$   $\overline{\phantom{a}}$   $\$ Undo last Desktop command <Rt-Click>, <U> Change the Desktop's properties <a>>
<a>
<a>
<</a>
<</a>
<</a>
<</a>
<a>
<</a>
<</a>
<</a>
<</a>
<</a>
<</a>
<</a>
<</a>
<</a>
<</a>
<</a>
<</a>
<</a>
<</a>
<</a>
<</a>
<</a>
<</a>
<</a>
<</a>
<</a>
<</a>
<</a>
<</a>
<</a>

#### **Taskbar**

Hide Taskbar  $\leq Rt$ -Click>,  $\leq R$ >,  $\leq U$ > Restore hidden Taskbar  $\langle Rt-Click \rangle, \langle R \rangle, \langle U \rangle$ Remove clock from Tray  $\leq Rt$ -Click>, <R>, <C> Cascade all windows  $\overline{\phantom{a}}$  <Rt-Click> on Taskbar,<C> Tile all windows horizontally  $\leq Rt$ -Click> on Taskbar,  $\leq H$ > Tile all windows vertically  $\leq Rt$ -Click> on Taskbar,  $\ltV$ > Undo last Desktop command <Rt-Click>, <U> Reduce size of icons in Start menu <Rt-Click> on Taskbar, <R><S>

#### **Start Menu**

Activate Start menu Activate Start menu from Desktop <Ctrl><Esc> Activate Start menu from Desktop <Alt><S> Reduce size of icons in Start menu <Rt-Click> on Taskbar, <R>, <S> Bring up Find utility  $\langle$ Rt-Click> on Start button,  $\langle$ F>

## **Recycle Bin**

Empty Recycle Bin  $\leq Rt$ -Click>,  $\leq B$ > Cancel delete confirmation dialog box <Rt-Click>, <R>, <D> Reinstate delete confirmation dialog box <Rt-Click>, <R>, <D> Cancel undelete option for every deletion <Rt-Click>, <R>, <R>

## **Explorer**

Refresh a window <F5> Go to a named folder  $\langle Ctr| > \langle G \rangle$ , enter name Jump to a folder Type its initial character(s) Undo <Ctrl> <Z> Select all  $\leq$   $\leq$  Move one level up  $\leq$ Backspace> Close selected folder and its parents <Shift> <Lt-Click> on Close button Rename an item  $\leq$ F2> Find a file or folder  $\leq$ F3> Cut selected item  $\langle$ Ctrl>  $\langle$ X> Copy selected item <Ctrl><C>

View an item's Properties  $\leq$  Alt>  $\leq$  Rt-Click>  $\leq$  Rt-Click> Create a shortcut Create a shortcut  $\langle Rt\text{-}Click> drag the file, \langle S\rangle$ Close parent folders **EXACCLOSE SET ASSESS** <Shift> click on the Close button Correct displayed time  $\langle Rt\text{-}Click\rangle$  on  $\langle Alt\text{-}Click\rangle$  arrows, $\langle Dh\text{-}Arrow\rangle$ ,  $\langle Dh\text{-}Arrow\rangle$ <Tab> to adjust,<Alt><A> Change background pattern  $\leq Rt$ -Click> on desktop,  $\leq R$ >, select option,  $\leq A$   $\leq A$ > Change wallpaper and the state of the state of the state of the state of the state of the state of the state of the state of the state of the state of the state of the state of the state of the state of the state of the st Tile wallpaper  $\leq Rt$ -Click> on desktop, <R>, <Alt> <A> Center wallpaper  $\leq R$  =  $\leq$   $\leq$   $\leq$   $\leq$   $\leq$   $\leq$   $\leq$   $\leq$   $\leq$   $\leq$   $\leq$   $\leq$   $\leq$   $\leq$   $\leq$   $\leq$   $\leq$   $\leq$   $\leq$   $\leq$   $\leq$   $\leq$   $\leq$   $\leq$   $\leq$   $\leq$   $\leq$   $\leq$   $\leq$   $\leq$   $\leq$   $\leq$   $\leq$ Change screen saver  $\leq Rt$ -Click> on desktop, <R>, <Ctrl> <Tab>, <Alt> <S> Password-protect screen saver <Rt-Click> on desktop, <R>, <Ctrl> <Tab>, <Alt> <P> Change password <a>
<a>
<<a>
<</a>
<</a>
<</a>
<</a>
<</a>
<</a>
<</a>
<</a>
<</a>
<</a>
<</a>
<</a>
<</a>
<</a>
<</a>
<</a>
<</a>
<</a>
<</a>
<</a</a</a>
<</a</a>
<</a>
<</a</a</a>
<</a</a</a>
<</a>
<</a>
<</a>
<</a>
<</a Change screen saver setup <a>>
<a>
<</a>
<</a>
<</a>
<</a>
<</a>
<</a>
<</a>
<</a>
<</a>
<</a>
<</a>
<</a>
<</a>
<</a>
<</a>
<</a>
<</a>
<</a>
<</a>
<</a>
<</a>
<</a>
<</a>
<</a>
<</a>
<</a>
<</a>
<</a>
<</a>
<</a>
<</a>
< Preview screen saver and the state of the state of the state of the state of the state of the state of the state of the state of the state of the state of the state of the state of the state of the state of the state of th Change screen saver wait time <a>
<a>
<</a>
<</a>
<</a>
<</a>
<</a>
<</a>
<</a>
<</a>
<</a>
<</a>
<</a>
<</a>
<</a>
<</a>
<</a>
<</a>
<</a>
<</a>
<</a>
<</a>
<</a>
<</a>
<</a>
<</a>
<</a>
<</a>
<</a>
<</a>
<</a>
<</a>
<</a

Clear contents of Documents menu <Rt-Click> on Taskbar, <R>, <Ctrl><Tab>, <C> Add item to Start menu <br>  $\leq Rt$ -Click> on Taskbar, <R>, <Ctrl> <Tab>, <A>, <Alt> <B>

Add item to Start menu extraction of the state of Taskbar, <R>, <Ctrl> <Tab>, <A>, <Alt><B> Remove items from Start menu  $\leq Rt$ -Click> on Start button,  $\leq Q$ >,  $\leq P$ >,  $\leq$ Enter> Clear contents of Documents menu <Rt-Click> on Taskbar, <R>, <Ctrl><Tab>, <C>

Open Explorer Constant Constant Constant Constant Constant Constant Constant Constant Constant Constant Constant Constant Constant Constant Constant Constant Constant Constant Constant Constant Constant Constant Constant C

Paste copied or cut item  $\langle Ctr| > \langle V \rangle$ Delete an item to Recycle Bin Delete an item to Recycle Bin <Rt-Click>, <D> Delete an item with no undelete  $\leq$ Shift> <Del> or <Shift> <Rt-Click>, <D> View an item's Properties  $\leq$ Alt>  $\leq$ Enter> View an item's Properties  $\leq$  Alt> <Rt-Click> <Rt-Click> Copy a file  $\leq$ Ctrl> drag the file Create a shortcut <Ctrl> <Shift> drag the file Switch between left and right panes <F6> Expand current folder's subfolders <\*> on numeric keypad Expand the selected folder <+> on numeric keypad Collapse the selected folder <-> on numeric keypad Expand current selection <Rt-Click> Select first subfolder (if expanded) <Rt-Click> Collapse current selection  $\leq$ Lt-Click> Select parent folder (if collapsed) <Lt-Click> Change icon size to small  $\langle A|t\rangle \langle V\rangle$ , <M><br>Change icon size to small  $\langle Rt\cdot Click\rangle$ , <M> Change icon size to small Change icon size to large  $\leq$   $\leq$   $\leq$   $\leq$   $\leq$   $\leq$   $\leq$   $\leq$   $\leq$   $\leq$   $\leq$   $\leq$   $\leq$   $\leq$   $\leq$   $\leq$   $\leq$   $\leq$   $\leq$   $\leq$   $\leq$   $\leq$   $\leq$   $\leq$   $\leq$   $\leq$   $\leq$   $\leq$   $\leq$   $\leq$   $\leq$   $\leq$   $\leq$ Change icon size to large  $\leq Rt$ -Click>,  $\leq V$ >,  $\leq G$ > Change icon view to a list  $\langle A|t\rangle \langle V\rangle, \langle L\rangle$ Change icon view to a list  $\langle Rt\text{-}Click \rangle, \langle V \rangle, \langle L \rangle$ Change icon view to a detailed list  $\langle A|t\rangle \langle V\rangle$ , <D> Change icon view to a detailed list <Rt-Click>, <V>, <D> Arrange icons in alphabetical order  $\leq$ Alt>  $\leq$ V>,  $\leq$ I>,  $\leq$ N> Arrange icons in alphabetical order  $\leq Rt$ -Click>, <N> Arrange icons by size  $\langle A|t\rangle \langle V\rangle, \langle I\rangle, \langle S\rangle$ Arrange icons by size  $\langle R_{\text{t}}^2 - R_{\text{t}}^2 \rangle$  <  $\langle R_{\text{t}}^2 - R_{\text{t}}^2 \rangle$  <  $\langle R_{\text{t}}^2 - R_{\text{t}}^2 \rangle$  <  $\langle R_{\text{t}}^2 - R_{\text{t}}^2 \rangle$  <  $\langle R_{\text{t}}^2 - R_{\text{t}}^2 \rangle$  <  $\langle R_{\text{t}}^2 - R_{\text{t}}^2 \rangle$  =  $\langle R_{\text{t}}^2 - R_{\text{t}}^2 \rangle$  =  $\langle R$ Arrange icons by type Arrange icons by type  $\leq Rt$ -Click>,  $\leq$   $\leq$   $\leq$   $\leq$   $\leq$   $\leq$   $\leq$   $\leq$   $\leq$   $\leq$   $\leq$   $\leq$   $\leq$   $\leq$   $\leq$   $\leq$   $\leq$   $\leq$   $\leq$   $\leq$   $\leq$   $\leq$   $\leq$   $\leq$   $\leq$   $\leq$   $\leq$   $\leq$   $\leq$   $\leq$   $\leq$ Arrange icons by modification date  $\langle A|t\rangle \langle \vee \rangle, \langle \rangle, \langle D \rangle$ Arrange icons by modification date  $\leq Rt$ -Click>, <I>, <D> Line up icons  $\langle A|t\rangle \langle V\rangle$ ,  $\langle I\rangle$ ,  $\langle E\rangle$ Line up icons  $\langle Rt$ -Click>,  $\langle I \rangle$ ,  $\langle E \rangle$ Add Toolbar to any Windows applet or folder <Alt><V>,<T> Activate the Toolbar's List box  $\leq$ Tab> Activate the Toolbar's List box <F4>

## **Managing Folders**

Find a file or folder  $\leq$ F3> Cut selected item  $\langle$ Ctrl> $\langle$ X> Copy selected item  $\langle$ Ctrl> <C> Paste copied or cut item  $\leq$ Ctrl>  $\leq$ V> Delete an item to Recycle Bin  $\leq$ Del> Delete an item to Recycle Bin  $\leq Rt$ -Click>, <D> Undo delete <a>
</a>
<a>
</a>
</a>
<</a>
<</a>
<</a>
<</a>
<</a>
<</a>
<</a>
<</a>
<</a>
<</a>
<</a>
<</a>
<</a>
<</a>
<</a>
<</a>
<</a>
<</a>
<</a>
<</a>
<</a>
<</a>
<</a>
<</a>
<</a>
<</a>
<</a>
<</a>
<</a</a>
<</a</a>
< Delete an item with no undelete  $\leq$ Shift> <Del> View an item's Properties  $\leq$ Alt>  $\leq$ Alt>  $\leq$ Enter> Copy a file  $\leq$ Ctrl> drag the file Create a shortcut <Ctrl> <Ctrl><Shift> drag the file

## **Fonts Folder**

Install a new font Hide font variations (bold, italic, etc.) List fonts by similarity

#### **Printers Folder**

Pause print job on selected printer Pause print job on selected printer Purge print job on selected printer Purge print job on selected printer Set default printer Set default printer and set of  $\sim$ 

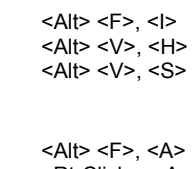

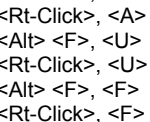

# **Microsoft Office 95**

#### **Excel 95: General**

Copy selected text <Ctrl><C> Paste selected text <Ctrl> <V> Cut selected text  $\langle$ Ctrl>  $\langle$ X> Delete selected text <Del> Delete selected text <Ctrl> <-> Undo the last action  $\langle Ctr| > \langle Z \rangle$ Insert blank cells  $\langle \text{Ctrl}\rangle \langle \text{Shift}\rangle \langle +\rangle$ Activate cell and formula bar <F2> Carry out an action example of the set of  $\leq$ Enter> Cancel an action  $\leq$ Esc> Repeat the last action  $\leq$ F4> Start a new line in the same cell  $\leq$ Ctrl>  $\leq$ Ctrl>  $\leq$ Enter><br>Clear the formula bar Clear the formula bar Edit a cell note  $\leq$ Shift> <F2> Paste a name into a formula  $\leq$ F3> Display the Formula Wizard  $\leq$ Ctrl>  $\leq$ A> Insert argument names <Ctrl> <Shift><A> Define a name  $\leq$ Ctrl>  $\leq$ F3> Create names from cell text <Ctrl> <Ctrl><Shift><F3> Calculate all sheets in all open workbooks <F9> Calculate all sheets in all open workbooks <Ctrl><l> Calculate the active sheet <Shift> <F9><Shift><F9> Insert AutoSum formula <Alt><I> Insert date <ctrl> <<ctrl></a>
<ctrl> Insert time  $\langle \text{Ctrl} \rangle \langle \text{ S} \rangle$ Fill down  $\leq$  Ctrl>  $\leq$ D> Fill right  $\leq$   $\leq$  Move down through a selection  $\leq$ Enter> Move up through a selection  $\leq$ Shift>  $\leq$ Enter> Move right through a selection  $\leq$ Tab> Move left through a selection  $\leq$ Shift>  $\leq$ Tab> Display the style dialog box  $\langle A|t \rangle$  <  $>$ Apply general number format <Ctrl> <Shift> <~> Apply currency format  $\leq$  <Ctrl>  $\leq$ Shift> <\$> Apply percentage format <Ctrl> <Shift><%> Apply exponential number format <Ctrl> <Shift> <^> Apply date format with day:month:year <Ctrl> <Shift> <#> Apply time format with hour: minute Apply two-decimal-place format <Ctrl><Shift><l> Apply outline border  $\leq$ Ctrl>  $\leq$ Shift>  $\leq$ &> Remove all borders  $\langle \text{Chr} \rangle \langle \text{Sch} \rangle \langle \text{Sch} \rangle \langle \text{Sch} \rangle \langle \text{Sch} \rangle$ Apply or remove bold Apply or remove italic  $\langle \text{Ctrl} \rangle \langle \text{ I} \rangle$ Apply or remove underline  $\langle Ctr| > 1$ Apply or remove strikethrough  $\leq$ Ctrl> $\leq$ 5> Hide rows <Ctrl><9> Unhide rows <Ctrl> <Shift> <(> Hide columns <Ctrl> <0> Unhide columns <Ctrl> <Shift> <)>

#### **Excel 95: Function Keys**

Get online help  $\leq$ F1> Insert a new worksheet <F1> <Alt> <Shift> Activate a cell  $\leq$ F2> Edit a cell note  $\leq$ F2>  $\leq$ Shift> Display the info window  $\langle F2 \rangle \langle C|$ Paste a name into a formula  $\leq$ F3> Display the Function Wizard  $\langle$ F3> <Shift> Define a name <F3> <Ctrl> Create names from cell text <Ctrl><Shift><F3> Repeat last action  $\leq$ F4> Repeat a Find or Go To action  $\leq$ F4>  $\leq$ Shift> Close an open window  $\langle F4 \rangle \langle \text{Ctr}| >$ Execute the Go To command <F5>

Execute the Find command  $\leq$ F5>  $\leq$ Shift> Restore the window size  $\langle F5 \rangle \langle \text{Ctrl} \rangle$ Go to the next pane  $\leq$ F6> Go to the previous pane  $\leq$ F6>  $\leq$ Shift> Go to the next workbook  $\langle$ F6>  $\langle$ Ctrl> Go to the previous workbook <F6> <Ctrl> <Shift> Perform a spelling check  $\leq$ F7> Perform the Move command  $\leq$ F7>  $\leq$ Ctrl> Extend a selection  $\leq$ F8> Shrink a selection  $\langle$ F8>  $\langle$ Shift> Perform the Size command  $\langle$ F8>  $\langle$ Ctrl> Calculate all sheets in all open workbooks <F9> Calculate the active spreadsheet <F9> <Shift> Minimize the workbook  $\leq$ F9>  $\leq$ Ctrl> Activate the menu bar  $\leq$ F10> Display a shortcut menu  $\leq$ F10>  $\leq$ Shift> Maximize the document window  $\leq F10$   $\leq$  Ctrl> Create a chart  $\leq$ F11> Save file under another name, Save As <F12> Save file  $\leq$  Save file Open file <F12> <Ctrl> Print file  $\langle$ F12> <Ctrl> <Shift>

## **Excel 95: Navigation Keys**

Go one page to the left <Shift><Tab> Go one page to the right  $\leq$ Ctrl> <Rt. Arrow> Go one page to the right  $\leq$ Tab> Go to next sheet in workbook <Ctrl> <Pg Up> Go to previous sheet in workbook <Ctrl> <Pg Dn> Go to the cell in the upper-left corner  $\leq$ Home> Go to previous field in the current record <Lt. Arrow> Go to next field in the current record <Rt. Arrow> Go to the first record  $\leq$ Home> Go to the last record  $\leq$ End> Align data to the left  $\langle \rangle$ Align data to the right  $\langle$ "> Center data within a cell  $\langle \rangle$ Repeat characters across a cell  $\langle \rangle$ 

## **Excel 95: Databases**

Select a field **Select** a field **Select** a field Go to same field in next record  $\leq$ Dn Arrow> Go to same field in previous record <Up Arrow> Go to next editable field  $\leq$ Tab> Go to previous editable field <Shift> <Tab> Go to first field in next record <Enter> Go to first field in previous record <Shift><Enter> Go to same field ten records forward <Pg Dn> Go to same field ten records back  $\leq$ Pg Up> Go to a new record<br>
Go to the first record<br>
Go to the first record<br>
Ctrl> <Pg Up> Go to the first record Go to beginning of a field  $$\leq$Home>$ Go to end of a field  $\leq$  End> Go one character to the left in a field  $\leq$ Lt Arrow> Go one character to the right in a field <Rt Arrow> Extend the selection to the beginning of a field <Shift><Home><br>Extend the selection to the end of a field <Shift><End> Extend the selection to the end of a field Select a character to the left <Shift><Lt Arrow> Select a character to the right  $\leq$ Shift>  $\leq$ Rt Arrow> Display the list for the selected column label <Alt><Dn Arrow> Close the list for the selected column label <Alt><Up Arrow> Select the previous item on the list  $\langle Up \r{Arrow} \rangle$ Select the next item on the list  $\leq$ Dn Arrow> Select the first item on the list  $\leq$ Home> Select the last item on the list  $\leq$ End> Filter the list using the selected item  $\leq$ Enter>

Go one page to the left  $\leq$   $\leq$   $\leq$   $\leq$   $\leq$   $\leq$   $\leq$   $\leq$   $\leq$   $\leq$   $\leq$   $\leq$   $\leq$   $\leq$   $\leq$   $\leq$   $\leq$   $\leq$   $\leq$   $\leq$   $\leq$   $\leq$   $\leq$   $\leq$   $\leq$   $\leq$   $\leq$   $\leq$   $\leq$   $\leq$   $\leq$   $\leq$   $\leq$ 

## **Excel 95: Pivot Table Wizard**

Detect the root of the next field button on the list <Up Arrow> Detect root of the previous field button on the list <Dn Arrow> Move selected field into the page area  $\leq$ Alt>  $\leq$ P> Move selected field into the row area  $\leq$ Alt>  $\leq$ R> Move selected field into the column area  $\leq$ Alt>  $\leq$ C> Move selected field into the data area  $\leq$ Alt>  $\leq$ D> Display the pivot table field dialog box <Alt><L>

## **Excel 95 Pivot Tables**

Display the page field list  $\langle$ Alt> <Dn Arrow> Close the page field list <Alt><Up Arrow> Select the previous item on the list  $\langle$ Up Arrow> Select the next item on the list  $\leq$ Dn Arrow> Select the next visible item on the list <Home> Select the last visible item on the list  $\leq$ End> Display the selected item  $\leq$ Enter> Group selected pivot table items <Alt><Alt><Shift><Rt. Arrow> Ungroup selected pivot table items <Alt> <Alt><Shift><Lt. Arrow>

## **Excel 95 Entering, Formatting Data**

Complete a cell entry  $\overline{C}$  <Enter> Cancel a cell entry  $\leq$ Esc> Start a new line in the same cell <Alt> <Enter> Insert a tab character in a cell  $\langle$ Ctrl> <Alt> <Alt> Delete a character expression of the set of the set of the set of the set of the set of the set of the set of the set of the set of the set of the set of the set of the set of the set of the set of the set of the set of th Delete a character  $\langle$ Del> Delete text to the end of the line  $\leq$ Ctrl>  $\leq$ Del> Move one character up  $\langle$ Up Arrow> Move one character down  $\leq$ Dn Arrow> Move one character right  $\leq Rt$ . Arrow Move one character left  $\leq$ Lt. Arrow> Move to the beginning of the line  $\leq$ Home> Fill the selected cell range with the current entry  $\leq$ Ctrl>  $\leq$ Enter> Complete a cell entry and move down one cell <Enter> Complete a cell entry and move up one cell <Shift><Enter> Start a formula  $\le$ Calculate all sheets in all open workbooks  $\leq$ Alt>  $\leq$ Insert a line break  $\leq$ Alt>  $\leq$ Enter> Insert a blank cell  $\langle$ Ctrl> <Shift> <+> Copy value into active cell or formula bar <Ctrl> <Shift> <"> Toggle between cell values and cell formulas <Ctrl><'>
Copy formula into active cell or formula bar <Ctrl><\'> Copy formula into active cell or formula bar Enter a formula as an array formula  $\leq$ Ctrl>  $\leq$ Shift>  $\leq$ Enter> Display step two of the Function Wizard <Ctrl><A> Insert function argument name  $\langle \text{Ctrl} \rangle \langle \text{Shift} \rangle \langle \text{AA} \rangle$ <br>Activate the autocomplete list  $\langle \text{Alt} \rangle \langle \text{anh} \rangle$ Activate the autocomplete list Execute the style command  $\langle$ Alt>  $\langle$ > Execute the format cells command <Ctrl><1> Extend selection by one cell right <Shift><Rt. Arrow> Extend selection by one cell left <Shift><Lt. Arrow> Extend selection by one cell up <Shift><Up Arrow> Extend selection by one cell down <Shift><Dn Arrow> Extend selection to end of current data region <Ctrl><Shift><Rt. Arrow> Extend selection to beginning of a row <Shift><Home> Extend selection to beginning of worksheet <Ctrl> <Shift><Home> Extend selection to last cell in worksheet <Ctrl><Shift><End> Select an entire column  $\leq$ Ctrl>  $\leq$ Spacebar> Select an entire row  $\leq$ Shift>  $\leq$ Spacebar> Select an entire worksheet <Ctrl> <A> Collapse selection to the active cell  $\leq$ Shift>  $\leq$ Backspace> Extend selection down one screen <Shift> <Pg Dn> Extend selection up one screen  $\leq$ Shift>  $\leq$ Pq Up> Select the current region  $\langle$ Ctrl>  $\langle$ Shift> $\langle$ \*> Select all objects on a sheet <Ctrl> <Shift> <Spacebar>

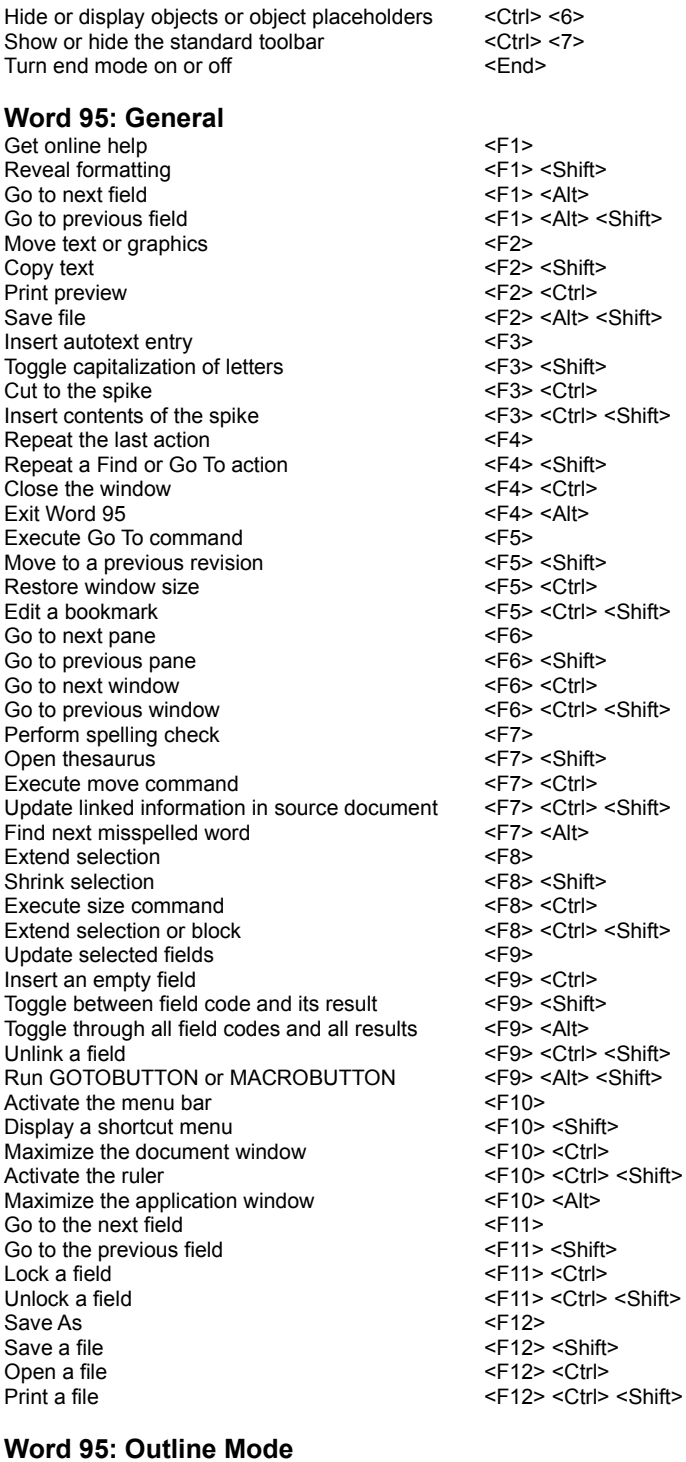

Promote a paragraph  $\leq$ Alt>  $\leq$ Shift>  $\leq$ Lt Arrow> Demote a paragraph  $\leq$   $\leq$ Demote a paragraph<br>Demote to body text  $\leq$  Ctrl> <Shift> <N> Move selected paragraphs up  $\leq$ Alt> <Shift> <Up Arrow><br>Move selected paragraphs down  $\leq$ Alt> <Shift> <Dn Arrow> Move selected paragraphs down Expand text under a heading  $\leq$ Alt>  $\leq$ Shift>  $\leq$ +> Collapse text under a heading  $\leq$ Alt>  $\leq$ Shift> <-> Show all text or headings  $\leq$ Alt>  $\leq$ Alt>  $\leq$ Shift>  $\leq$ A>

12> <Ctrl> <Shift>

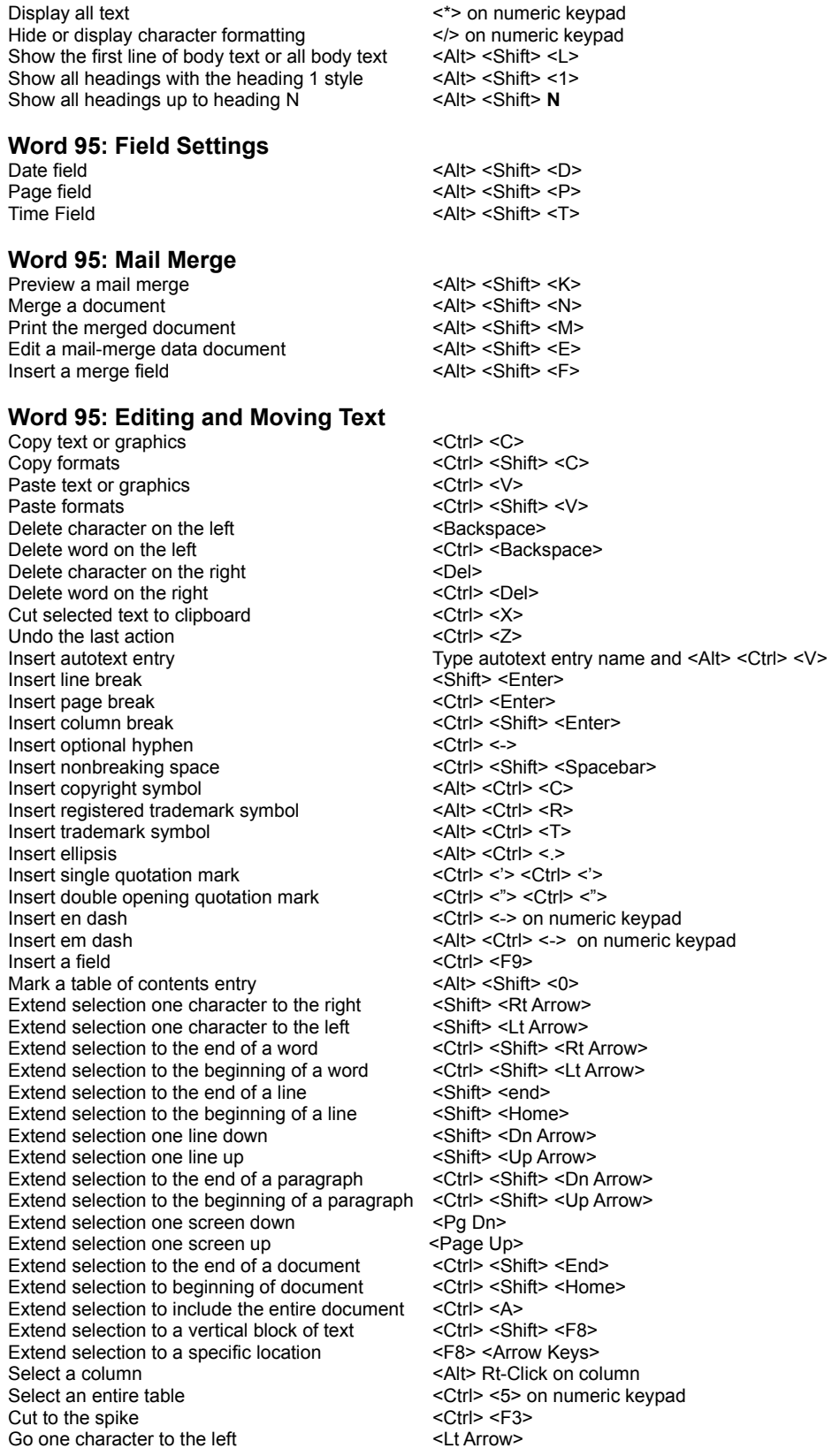

Go one character to the right  $\leq Rt$  Arrow Go one word to the left  $\leq$ Ctrl>  $\leq$ Ctrl>  $\leq$ Lt Arrow Go one word to the right  $\leq$ Ctrl> <Rt Arrow> Go one paragraph up  $\leq$   $\leq$ Go one paragraph down  $\leq$ Ctrl>  $\leq$ Dn Arrow> Go to the previous frame or object <Alt><Up Arrow> Go to the next frame or object <Alt><Dn Arrow> Go one column to the left (table)  $\leq$ Shift>  $\leq$ Tab> Go one column to the right (table)  $\leq$ Shift>  $\leq$ Tab> Go to the next misspelling <Shift> <Backspace> Go up one line  $\langle$ Up Arrow> Go down one line  $\leq$ Dn Arrow> Go to the end of a line  $\leq$  End> Go to the beginning of a line  $\leq$ Home> Go up one page  $\overline{\phantom{a}}$   $\overline{\phantom{a}}$   $\overline{\phantom{a}}$  <Alt> <Ctrl> <Up Arrow> Go down one page  $\leq$   $\leq$  Go up one screen <Shift> <Page Up> Go down one screen <Shift> <Page Dn> Go to the bottom of the screen <Ctrl> <Dn Arrow> Go to the top of the screen  $\leq$ Ctrl>  $\leq$ Up Arrrow> Go to the end of a document <Ctrl> <End> Go to the beginning of a document <Ctrl><Home>

#### **Word 95: Formatting Text**

Change font  $\langle$ Ctrl>  $\langle$ Shift>  $\langle$ F> Change font size  $\leq$ Ctrl>  $\leq$ Shift>  $\leq$ F> Increase font size  $\langle$ Ctrl>  $\langle$ Shift>  $\langle$  < > Decrease font size  $\langle$ Ctrl>  $\langle$ Shift>  $\langle$  > Increase font size by one point  $\langle Ctr| > 1$ Decrease font size by one point  $\leq$ Ctrl> $\leq$ j> Format letters as all capitals  $\leq$ Ctrl>  $\leq$ Shift>  $\leq$ A> Apply bold <Ctrl> <B> Apply or remove underline  $\leq$ Ctrl>  $\leq$ U> Underline single words  $\leq$   $\leq$   $\leq$   $\leq$   $\leq$   $\leq$   $\leq$   $\leq$   $\leq$   $\leq$   $\leq$   $\leq$   $\leq$   $\leq$   $\leq$   $\leq$   $\leq$   $\leq$   $\leq$   $\leq$   $\leq$   $\leq$   $\leq$   $\leq$   $\leq$   $\leq$   $\leq$   $\leq$   $\leq$   $\leq$   $\leq$   $\leq$   $\leq$  Double-underline text <Ctrl> <Shift> <D> Hide text  $\leq$   $\leq$   $\$ Unhide text <Ctrl> <Shift> <H> Apply italic  $\langle$   $\rangle$ Format letters as small capitals  $\leq$ Ctrl>  $\leq$ Shift>  $\leq$ K> Apply subscript  $\langle \text{Ctr}| > 1 \rangle$ Apply superscript  $\langle \text{Chr} | \rangle \langle \text{Shif} | \rangle \langle \text{Shr} | \rangle$ Remove formatting  $\leq$  < Ctrl>  $\leq$ Shift>  $\leq$ Z> Change the selection to symbol font <Ctrl><Shift><Q> Display nonprinting characters  $\leq$ Ctrl>  $\leq$ Shift>  $\leq$ \*> Format for single-space lines <Ctrl><1> Format for double-space lines  $\leq$  <Ctrl>  $\leq$  <2> Format for 1.5-line spacing  $\leq$ Ctrl>  $\leq$ 5> Add one line of space preceding text <Ctrl><0> Remove the space preceding text <Ctrl><0> Center a paragraph  $\leq$ Ctrl>  $\leq$ C Justify a paragraph  $\leq$ Ctrl> $\leq$ J> Left-align a paragraph  $\leq$ Ctrl>  $\leq$ L> Right-align a paragraph <Ctrl> <R> Indent a paragraph from the left <Ctrl><M> Remove a paragraph indent from the left <Ctrl> <Shift><M> Create a hanging indent <Ctrl><T> Reduce a hanging indent  $\leq$ Ctrl>  $\leq$ Shift>  $\leq$ T> Apply a style (formatting toolbar displayed) <ctrl><Shift><R> Execute format command <Ctrl> <Shift> <S> Start autoformat <Ctrl><K> Apply normal style  $\langle$ Ctrl> <Shift> <N> Apply list style  $\langle$  Ctrl> <Shift> <L> Create symbol font  $\langle \text{Crals} \rangle$  <Ctrl> <Shift> <Q> Apply the Heading 1 style  $\leq$ Alt>  $\leq$ Ctrl> <1> Apply the Heading 2 style  $\leq 2$ Apply the Heading 3 style  $\leq$ Alt>  $\leq$ Ctrl>  $\leq$ 3>

9

#### **PowerPoint 95: General**

Delete character on the left <Backspace> Delete word on the left  $\leq$ Ctrl Backspace> Delete character on the right  $\leq$ Del> Delete word on the right Texas Channel Actribute Channel <Ctrl> Cut <Ctrl> <X> Cut <br/>
Cut <br/>
<br/>
<br/>
<br/>
<br/>
<br/>
<br/>
<br/>
<br/>
<<br/>
<<br/>
<<br/>
<<br/>
<<br/>
<<br/>
<<br/>
<<br/>
<<br/>
<<br/>
<<br/>
<<br/>
<<br/>
<<br/>
<<br/>
<<br/>
<<br/>
<<br/>
<<br/>
<<br/>
<<br/>
<<br/> Copy <Ctrl> <C> Copy <Ctrl> <Ins> Paste <Ctrl> <V> Paste <a>
<a>
<a>
<a>
<</a>
<</a>
<</a>
<</a>
<</a>
<</a>
<</a>
<</a>
<</a>
<</a>
<</a>
<</a>
<</a>
<</a>
<</a>
<</a>
<</a>
<</a>
<</a>
<</a>
<</a>
<</a>
<</a>
<</a>
<</a>
<</a>
<</a>
<</a>
<</a>
<</a>
<</a>
<</a>
<</a>
<< Undo <Ctrl> <Z> Go one character to the left  $\leq$  Lt Arrow> Go one character to the right  $\leq Rt$  Arrow Go one line up  $\sim$  CO one line up  $\sim$  CU  $\sim$  CU arrow  $\sim$ Go one line down  $\leq$ Dn Arrow Go one word to the left  $\leq$ Ctrl>  $\leq$ Ctrl>  $\leq$ Lt Arrow Go one word to the right  $\leq$ Ctrl>  $\leq$ Ctrl>  $\leq$ Rt Arrow Go to end of line  $\leq$   $\leq$  Go to beginning of line  $\leq$ Home> Go up one paragraph  $\leq$ Ctrl>  $\leq$ Up Arrow> Go down one paragraph  $\leq$ Ctrl>  $\leq$ Dn Arrow> Go to end of page  $\leq$  Ctrl>  $\leq$ Ctrl>  $\leq$ Ctrl>  $\leq$ Home> Go to start of page Go to previous object <Shift><Tab> Go to next object  $\leq$ Tab> Repeat find command  $\leq$ Shift> <F4> Promote a paragraph  $\leq$   $\leq$ Demote a paragraph  $\leq$   $\leq$ Move selected paragraphs up  $\leq$ Alt>  $\leq$ Shift>  $\leq$ Up Arrow> Move selected paragraphs down <Alt> <Shift> <Dn Arrow> Show heading, level 1 Expand text under a heading  $\leq$ Alt>  $\leq$ Shift> Collapse text under a heading  $\leq$ Alt>  $\leq$ Shift>  $\leq$ > Show all text and headings  $\overline{\phantom{a}}$  <Alt> <shift> <A> Turn character formatting on or off  $\langle \rangle$  > on numeric keypad Extend selection one character to the right <Shift><Rt Arrow> Extend selection one character to the left <Shift> <Lt Arrow> Extend selection to end of word <Ctrl> <Shift><Rt Arrow> Extend selection to beginning of word <Ctrl><Shift<Lt Arrow> Extend selection one line up <br>
<Shift> <Up Arrow> Extend selection one line down  $\leq$ Shift>  $\leq$ Dn Arrow> Select all objects (slide view)  $\leq$ Ctrl>  $\leq$ A> Select all slides (slide sorter view) <Ctrl><A> Select all text (outline view)  $\overline{\phantom{a}}$  <Ctrl> <A> Go to previous presentation<br>
Go to next presentation<br>
Go to next presentation<br>
Go to next presentation<br>
Ctrl> <F6> Go to next presentation Maximize PowerPoint application  $\leq A$ lt>  $\leq$ F10> Maximize presentation window  $\leq$ Ctrl>  $\leq$ F10> Restore presentation window to previous size <Ctrl> <F5> Open new presentation  $\langle Ctr| > \langle N \rangle$ Open existing presentation  $\leq$ Ctrl> $\leq$ O> Close existing presentation  $\leq$ Ctrl> $\leq$ W> Close existing presentation  $\langle$ Ctrl>  $\langle$ F4> Save existing presentation  $\leq$ Ctrl>  $\leq$ S> Save existing presentation  $\leq$ Shift> <F12> Rename existing presentation  $\leq$ F12> Print existing presentation  $\leq$ Ctrl> $\leq$ P> Print existing presentation  $\leq$ Ctrl>  $\leq$ Ctrl>  $\leq$ Shift>  $\leq$ F12> Exit/Quit PowerPoint <a>
<a>
<</a>
<</a>
<</a>
<</a>
<</a>
<</a>
<</a>
<</a>
<</a>
<</a>
<</a>
<</a>
<</a>
<</a>
<</a>
<</a>
<</a>
<</a>
<</a>
<</a>
<</a>
<</a>
<</a>
<</a>
<</a>
<</a>
<</a>
<</a>
<</a>
<</a>
<</a>
<</a>
< Exit/Quit PowerPoint  $\leq A$ lt> <F4> Repeat/Redo <ctrl> <Y> Clear <Del> Select all  $\langle$ Ctrl> <A> Find <Ctrl><F> Replace <a>
<a>
</a>
</a>
<</a>
<</a>
<</a>
<</a>
<</a>
<</a>
<</a>
<</a>
<</a>
<</a>
<</a>
<</a>
<</a>
<</a>
<</a>
<</a>
<</a>
<</a>
<</a>
<</a>
<</a>
<</a>
<</a>
<</a>
<</a>
<</a>
<</a>
<</a>
<</a>
<</a>
<</a>
<</a>
<</a

Duplicate <Ctrl><D> Update links <ctrl> <Shift><F7><ctrl><shift><F7></br/> Show guides (toggle)  $\leq$ Ctrl> $\leq$ G> Switch to master view  $\leq$ Shift>  $\leq$ Rt-Click> on view button Create new slide  $\leq$ Ctrl>  $\leq$ M> Create new slide without New Slide dialog box <Ctrl><Shift><M> Insert date  $\leq$  Alt>  $\leq$ Shit>  $\leq$ D> Insert page number  $\leq$ Alt>  $\leq$ Alt>  $\leq$ Shift>  $\leq$ P> Insert time <Alt> <Shift> <T> Format character  $\leq$   $\leq$  Center paragraph  $\leq$ Ctrl>  $\leq$ E> Justify paragraph  $\leq$ Ctrl>  $\leq$ J> Left-align paragraph  $\leq$ Ctrl> <L> Right-align paragraph  $\leq$ Ctrl>  $\leq$ R> Move from title to text  $\leq$   $\leq$   $\leq$   $\leq$   $\leq$   $\leq$   $\leq$   $\leq$   $\leq$   $\leq$   $\leq$   $\leq$   $\leq$   $\leq$   $\leq$   $\leq$   $\leq$   $\leq$   $\leq$   $\leq$   $\leq$   $\leq$   $\leq$   $\leq$   $\leq$   $\leq$   $\leq$   $\leq$   $\leq$   $\leq$   $\leq$   $\leq$   $\leq$  Show title in slide sorter view  $\leq$ Alt>  $\leq$ Rt-Click> Group <Ctrl> <Ghift><G></a>
<Ctrl><Ghift><Ghift><G Ungroup <a>
Ctrl><Shift><H> Regroup <Ctrl> <Shift> <J> Display help contents screen  $\leq F1$ Display context-sensitive help <Shift><F1> Go to slide N **A**  $\leq$ N  $\leq$ N  $\leq$ Enter> Black or restore screen  $\leq$ B><br>White or restore screen  $\leq$ W> White or restore screen Show pointer  $<$ A> Hide pointer and the set of the set of the set of the set of the set of the set of the set of the set of the set of the set of the set of the set of the set of the set of the set of the set of the set of the set of the set Stop or restart automatic show  $\le$ S> End show <Esc> Erase screen annotations <E> Advance to hidden slide **Advance to hidden** Advance to next slide  $\leq N$ Return to previous slide  $\leq$ Backspace> Return to previous slide <P>

# **Lotus SmartSuite Word Pro: General**

Go to next line  $\leq$ Dn Arrow Go to next page  $\leq$  Ctrl>  $\leq$ Pq Dn> Go to next screen  $\leq$ Pg Dn> Go one character to the left <Lt Arrow> Go one word to the left <Ctrl> <Ctrl><Lt Arrow> Go one character to the right  $\leq$ Rt Arrow><br>
Go one word to the right  $\leq$ Ctrl> <Rt Arrow> Go one word to the right Go to the beginning of the line  $\leq$ Home> Go to the beginning of the document <Ctrl><Home> Go to the beginning of the next sentence<br>
Go to the beginning of the paragraph<br>
Ctrl> <Up Arrow> Go to the beginning of the paragraph Go to the beginning of the previous sentence  $\leq$ Ctrl> $\leq$ ,> Go to the end of the line  $\leq$  End> Go to the end of the document <Ctrl><End> Go to the end of the paragraph  $\leq$ Ctrl>  $\leq$ Dn Arrow Go to previous line  $\langle$  Up Arrow><br>Go to previous page  $\langle$  Ctrl> <Pg Up> Go to previous page Go to previous screen  $\leq$ Pg Up> Select a character  $\leq$ Shift>  $\leq$ Rt Arrow Select a word  $\leq$ Ctrl>  $\leq$ Shift>  $\leq$ Rt Arrow> Extend selection to the end of a paragraph <Ctrl> <Shift> <Dn Arrow> Extend selection to the beginning of a paragraph <Ctrl> <Shift> <Up Arrow> Extend selection to the end of the document  $\overrightarrow{S}$  < Shift> < Ctrl> < End> Extend selection to the top of the document <Shift><Ctrl><Home> Extend selection to the end of the line  $\leq$ Shift>  $\leq$ End> Extend selection to the beginning of the line <Shift><Home> Find & Replace  $\leq$   $\leq$   $\le$ Full page or previous layout view <Ctrl> <D>  $\frac{1}{\sqrt{2}}$  Go to  $\frac{1}{\sqrt{2}}$  Contract  $\frac{1}{\sqrt{2}}$   $\frac{1}{\sqrt{2}}$   $\frac{1}{\sqrt{2}}$   $\frac{1}{\sqrt{2}}$   $\frac{1}{\sqrt{2}}$   $\frac{1}{\sqrt{2}}$   $\frac{1}{\sqrt{2}}$   $\frac{1}{\sqrt{2}}$   $\frac{1}{\sqrt{2}}$   $\frac{1}{\sqrt{2}}$   $\frac{1}{\sqrt{2}}$   $\frac{1}{\sqrt{2}}$   $\frac{1}{\sqrt{2}}$   $\frac{1}{\sqrt{2}}$ 

Restore picture to proportional size <Shift><Dbl Rt-Click> on resize handle

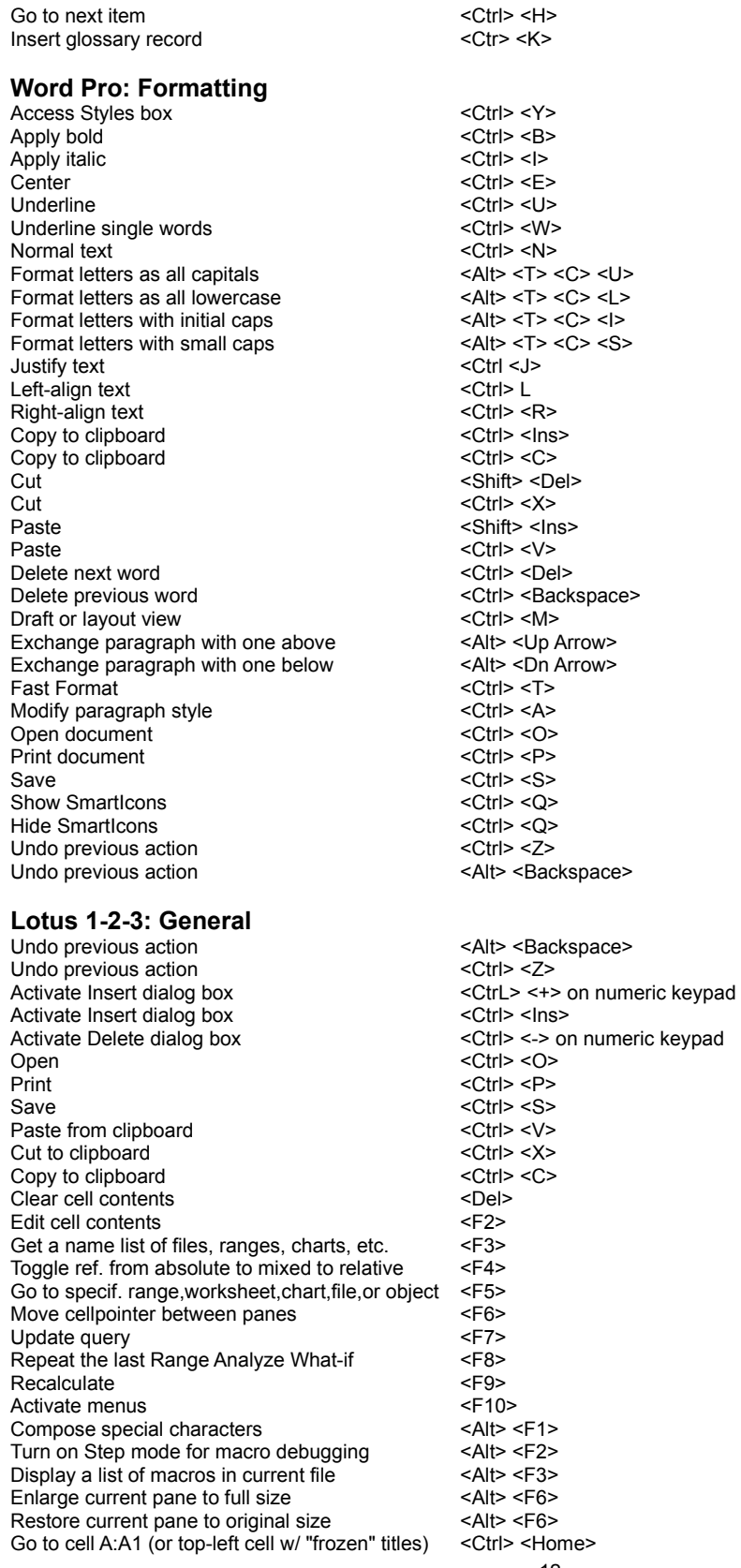

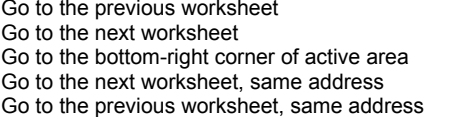

## **Lotus Organizer: General**

Retrieve last deleted item from Recycle Bin <Alt> <Backspace> Retrieve last deleted item from Recycle Bin <Ctrl><Z> Fold in a left or right page  $\overline{\phantom{a}}$  <Alt> <Dn Arrow> Unfold a left page  $\leq$ Alt>  $\leq$ Lt Arrow> Unfold a right page  $\leq$ Alt>  $\leq$ Rt Arrow> Select the Anchor tool  $\langle$ Ctrl> <A> Select the Hand tool  $\leq$ Ctrl>  $\leq$ H> Select the Magnet tool  $\leq$ Ctrl>  $\leq$ M> Go back to the previous page  $\langle$ Ctrl> $\langle$ B><br>
Go to the back of the notebook  $\langle$ Ctrl> $\langle$ End> Go to the back of the notebook Go to the front of the notebook  $\leq$ Ctrl>  $\leq$ Home> Go to the next section  $\langle \text{Ctrl} \rangle \langle \text{ Pg Dn} \rangle$ Go to the previous section  $\leq$ Ctrl> $\leq$ Pg Up> Go to the last page in the current section <End> Go to the first page  $\leq$ Home> Go to the previous page  $\leq$ Up Arrow>

#### **Lotus Organizer: Pop-up Calendar**

Go to today's date  $\leq$ Home> Go to the next year  $\leq$ Ctrl>  $\leq$ Dn Arrow> Go to the previous year  $\leq$ Ctrl>  $\leq$ Up Arrow> Go to the previous month  $\langle$  Up Arrow> Go to the next month  $\leq$ Dn Arrow

# **Lotus Approach: General**

Browse Ctrl> <B> Delete record <Ctrl> <Del> Design  $\leq$  Ctrl>  $\leq$ Design Fast format  $\leq$  Ctrl>  $\leq$ M> Find <Ctrl><F> First record <Ctrl><Home> Go to record  $\leq$ Ctrl>  $\leq$ W> Group <Ctrl> <G> Hide record <Ctrl><H> Insert current time <Ctrl> <Shift><T> Insert previous value  $\langle$ Ctrl>  $\langle$ Shift>  $\langle$ P> Insert today's date <Ctrl> <Shift> <D> Last record <Ctrl> <End> New record  $\langle Ctr| > \langle N \rangle$ Next record  $\leq$   $\leq$  Next view  $\leq$ Ctrl>  $\leq$ Up Arrow> Open <Ctrl> <O> Preview <Ctrl> <Shift> <B> Previous record  $\langle$ Up Arrow> Previous view  $\leq$  Ctrl>  $\leq$ Dn Arrow> Print <Ctrl> <P> Refresh <Ctrl> <R> Show all  $\langle$ Ctrl> <A> Show drawing tools  $\leq$ Ctrl> $\leq$ L> Show ruler  $\overline{\phantom{a}}$  < Ctrl> <J> Snap to grid  $\langle$ Ctrl> <Y> Sort <Ctrl><T> Spelling check  $\leq$ Ctrl>  $\leq$ K> Style & Properties (InfoBox) <Ctrl><E> Undo <Ctrl> <Z> Ungroup <Ctrl> <U>

#### <Ctrl> <Dn Arrow> <Ctrl> <Up Arrow> <End> <Ctrl> <Home> <End> <Ctrl> <Dn Arrow> <End> <Ctrl> <Up Arrow>

# **Microsoft Network**

#### **Sign-in Screen**

Change user name  $\leq$ Alt>  $\leq$ M> Enter password <Alt><P> Save password for reuse  $\leq A$ lt>  $\leq R$ > Connect <Alt><C> Change connection settings  $\leq$ Alt>  $\leq$ S>

## **Microsoft Network Central**

Go to MSN Today  $\leq$ Alt>  $\leq$ O> Place a shortcut to MSN Today on desktop <Ctrl> <S> Close MSN Today window  $\leq$ Alt> <F4><br>
Retrieve or send e-mail Retrieve or send e-mail Visit Favorite Places <Alt><A> Go to Member Assistance <Alt><S> Go to Categories  $\leq$ Alt> <C><br>
Log out of MSN  $\leq$ Alt> <F> <T> Log out of MSN Go to a service  $\leq$   $\leq$   $\$ Hide MSN Today at startup  $\langle A|t\rangle \langle V\rangle \langle O \rangle \langle A|t\rangle \langle S \rangle$ Change idle time before disconnection <Alt><V><O> Add or remove Toolbar <Alt> <V> <T> Find information or service on MSN <Alt><F><M> Change password  $\langle$ AlT>  $\langle$ T>  $\langle$ F> Change billing address <Alt> <Alt><F><B><N> Change payment method  $\langle$ Alt> <T> <B> <P> <Y> Check summary of charges  $\leq$ Alt>  $\leq$ T>  $\leq$ B>  $\leq$ C> Check subscription status  $\langle A|t\rangle \langle T\rangle \langle B\rangle \langle S\rangle$ Change connection settings  $\leq A$ t>  $\leq$   $\leq$   $\leq$ 

## **Category Folders**

Discover a forum's Go word <Rt-Click> <R> <G> Discover a forum's Rating  $\langle Rt-Click \rangle \langle R \rangle$ Discover a forum's description <Rt-Click><R><D></a> Create an Explorer view on MSN <Rt-Click> Log out  $\leq$  and  $\leq$  and  $\leq$  and  $\leq$  and  $\leq$  and  $\leq$  and  $\leq$   $\leq$   $\leq$   $\leq$   $\leq$   $\leq$   $\leq$   $\leq$   $\leq$   $\leq$   $\leq$   $\leq$   $\leq$   $\leq$   $\leq$   $\leq$   $\leq$   $\leq$   $\leq$   $\leq$   $\leq$   $\leq$   $\leq$   $\leq$   $\leq$   $\leq$ Leave a forum  $\leq$ Ctrl>  $\leq$ F4> Jump to an icon in a folder **Press** its initial character(s) Change icon size to small  $\langle A|t\rangle \langle V\rangle \langle M\rangle$ Change icon size to small  $\langle Rt-Click \rangle \langle V \rangle \langle MN$ Change icon size to large  $\leq$   $\leq$   $\leq$   $\leq$   $\leq$   $\leq$   $\leq$   $\leq$   $\leq$   $\leq$   $\leq$   $\leq$   $\leq$   $\leq$   $\leq$   $\leq$   $\leq$   $\leq$   $\leq$   $\leq$   $\leq$   $\leq$   $\leq$   $\leq$   $\leq$   $\leq$   $\leq$   $\leq$   $\leq$   $\leq$   $\leq$   $\leq$   $\le$ Change icon size to large  $\leq Rt$ -Click>  $\leq V$ >  $\leq G$ > Change icons view to a list  $\langle A|t\rangle \langle V\rangle \langle L\rangle$ Change icons view to a list  $\langle Rt-Click \rangle \langle V \rangle \langle L \rangle$ Change icons view to a detailed list  $\langle A|t\rangle \langle V\rangle \langle D\rangle$ Change icons view to a detailed list <Rt-Click><V><D> Arrange icons in alphabetical order  $\leq$ Alt>  $\leq$ V>  $\leq$ I>  $\leq$ N> Arrange icons in alphabetical order  $\leq Rt$ -Click> <I> <N> Arrange icons by size  $\langle$ Alt> <V> <I> <S> Arrange icons by size  $\langle$ Rt-Click>  $\langle$ V>  $\langle$ I>  $\langle$ S> Arrange icons by type  $\langle$ Alt>  $\langle$ V>  $\langle$ I>  $\langle$ T> Arrange icons by type  $\leq Rt$ -Click>  $\leq V$ >  $\leq$ I> Arrange icons by modification date <Alt><V><I><D> Arrange icons by modification date <Rt-Click> <V> <I> <D> Line up icons  $\overline{\phantom{a}}$ Line up icons  $\langle Rt\text{-}Click\rangle \langle V\rangle \langle I\rangle \langle E\rangle$ Add Toolbar to any Windows applet or folder  $\leq$ Alt>  $\leq$ V>  $\leq$ T> Activate the Toolbar's List box <Tab> Activate the Toolbar's List box <F4>

#### **MSN Icon Minimized**

Log out of MSN <Rt-Click> <O> Go to a service Go to Favorite Places Go to MSN Central  $\sim$ Find information or service on MSN Send mail

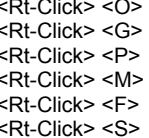

# **BBS and Chat Windows**

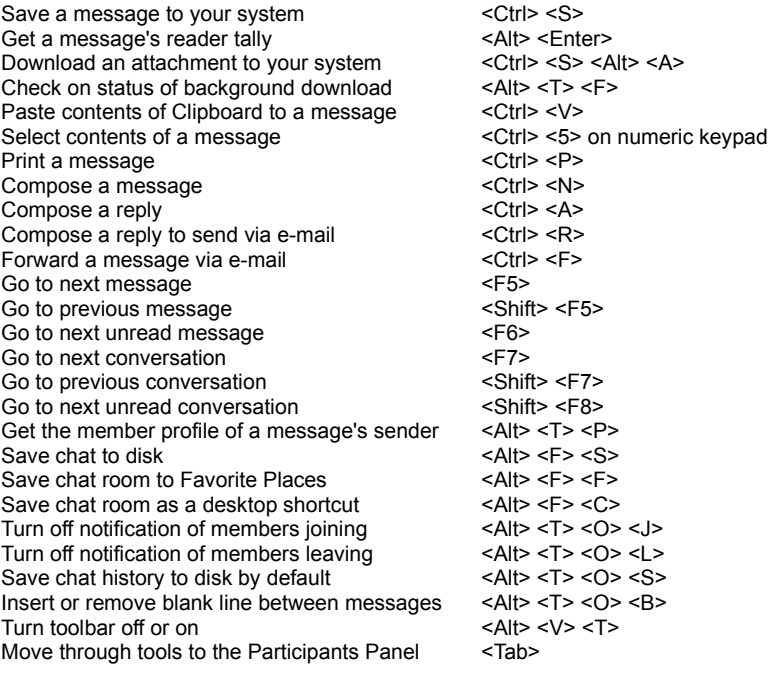

# **Microsoft Publisher 95**

# **General**

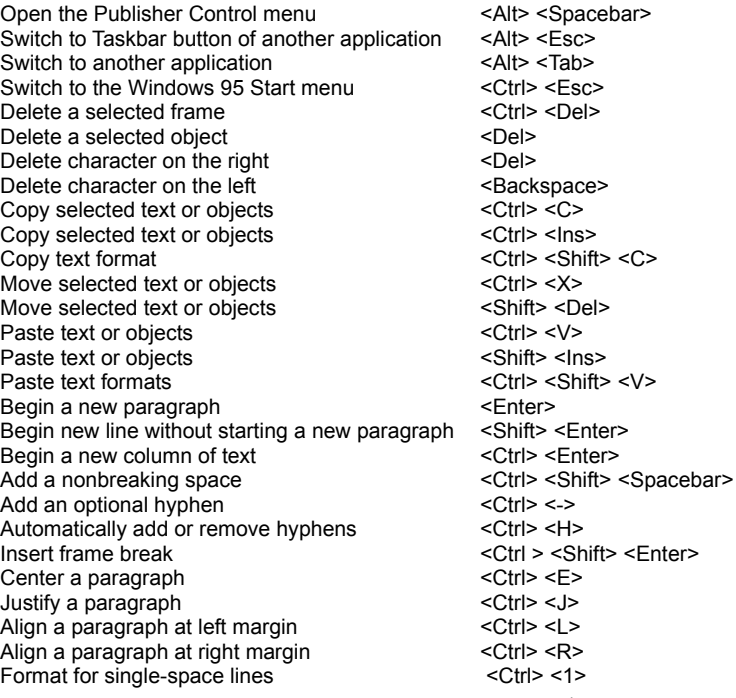

Format for double-space lines  $\langle Ctr| > 2 \rangle$ Format for 1.5-line spacing  $\leq$ Ctrl>  $\leq$ 5> Remove a space between paragraphs <Ctrl><0> Return a paragraph to the standard format <Ctrl><Q> Check spelling <F7> Undo last action example of the state of  $\leq$ Alt>  $\leq$ Backspace> Add a new page after the current page  $\leq$ Ctrl>  $\leq$ Shift>  $\leq$ N> Toggle between current-page & actual-size view <F9> Move between background & foreground page <Ctrl><M> Go to page  $X$   $\leq$   $\leq$   $\$ Go to next page  $\sim$  Shift> <F5> Go to previous page  $\leq$ Ctrl>  $\leq$ F5> Move up within a page  $\langle Pg|U\rangle$ Move down within a page  $\leq$ Pg Dn> Scroll to the left  $\leq$ Ctrl>  $\leq$ Home> Scroll to the right  $\leq$ Ctrl>  $\leq$ End> Hide or show special characters <Ctrl><Y> Toggle Snap-To guides on or off <Ctrl> <W> Show or hide boundaries and guidelines <Ctrl><0>

## **File Management**

Create a new document <Ctrl> <N> Print part or all of a document <Ctrl><P> Save changes to a document<br>Close Publisher or a dialog box  $\langle$ Alt> <F4> Close Publisher or a dialog box

#### **Editing**

Undo previous action  $\langle Ctr| > \langle Z \rangle$ Repeat previous action  $\leq$ F4> Repeat previous find or replace  $\leq$ Shift> <F4> Find or find next  $\leq$ F3> Copy text by dragging  $\leq$  <Ctrl> <Lt-Click> while dragging text

#### **Fonts**

Change the font  $\langle$ Ctrl>  $\langle$ Shift>  $\langle$ F> Change the font size  $\langle$ Ctrl>  $\langle$ Shift>  $\langle$ P> Increase the font size by one point  $\langle Ctr| >$ Decrease the font size by one point  $\leq$ Ctrl> $\leq$ j>

# **Microsoft Works 95**

**General** 

Activate menu bar <Alt> Activate menu bar<br>Activate a context-sensitive shortcut menu <Shift> <F10> Activate a context-sensitive shortcut menu Copy selection to clipboard<br>Cut selection to clipboard<br>Cut > <Ctrl> <X> Cut selection to clipboard Paste from clipboard  $\leq$ Ctrl>  $\leq$ V> Activate spreadsheet formula bar <F2> Save <ctrl> <s><ctrl><s></a> Print <Ctrl> <P> Print preview  $\leq A$ It>  $\leq F$ >  $\leq V$ > Go down one screen <parameter <parameter <parameter <parameter <parameter <parameter <parameter <parameter <parameter <parameter <parameter <parameter <parameter <parameter <parameter <parameter <parameter <parameter <para Go up one screen  $\leq$ Pg Up> Go to beginning of line and the set of the set of the set of the set of the set of the set of the set of the set of the set of the set of the set of the set of the set of the set of the set of the set of the set of the set Go to end of line <End> Go to beginning of document <Ctrl><Home> Go to end of document<br>Go to specific bookmark, range, or field<br>Ctrl> <G> Go to specific bookmark, range, or field Go to the next word  $\langle Ctr\rangle \langle Rt$  Arrow Go to previous word <Ctrl><Lt Arrow> Select one word  $\leq$ Ctrl>  $\leq$ Shift>  $\leq$ Rt Arrow>

Resize an object proportionally  $\leq$ Ctrl>  $\leq$ Shift> while dragging handle

Select to end of line  $\leq$ Shift>  $\leq$ End> Select to beginning of line  $\leq$ Shift> <Home> Select characters to the left or right <Shift> <Rt Arrow> or <Shift> <Lt Arrow>

# **Formatting**

Apply bold  $\overline{\phantom{a}}$  <Ctrl> <B> Apply italic  $\langle \text{CrI} \rangle \langle \text{I} \rangle$ Apply underline  $\leq$ Ctrl> $\leq$ U> Center <Ctrl> <E> Left-align text <Ctrl><L> Right-align text <Ctrl><Shift><R> Open Font box <Ctrl> <Shift> <F> Open Font size dialog box <Ctrl> <Shift> <P> Remove font style The Contract of the Contract of the Spacebar-Justify a paragraph in word processor <Ctrl> <J> Set hanging indent in word processor <Ctrl><Shift><H>
Remove hanging indent in word processor <Ctrl> <Shift><T> Remove hanging indent in word processor Set nested indent in word processor <Ctrl> <M> Remove nested indent in word processor <Ctrl> <Shift> <M> Insert/Remove a line before paragraph <Ctrl><O><br>Apply comma format in spreadsheet <Ctrl><> Apply comma format in spreadsheet Apply currency format in spreadsheet <Ctrl><\$> Apply percent format in spreadsheet <Ctrl> <%> Insert Autosum in spreadsheet <Ctrl> <M> Repeat last format Repeat last search <Shift> <F4> Undo last change  $\leq$  <Ctrl>  $\leq$  <2>

# **Norton Navigator for Windows 95**

## **General**

Go up one level in the folder tree  $\leq$ Backspace> Close a dialog box  $\leq$ Esc> Open the Speed Filter text box <F3> Open the Speed Select text box <F4> Start Speed Search on X Type X Refresh the file list and folder tree <F5> Open the Move dialog box <F7> Activate the menu bar <br>  $\leq$ F10> Open the Delete confirmation box <Del> Open the Properties dialog box <Alt> <Enter> Move the selected files  $\leq$ Alt> drag Open the Create Folder dialog box <Ins>

#### **The Improv Presents Windows 95 for the Technically Challenged Graphix Zone 800-828-3838**

**"1,001 Windows® 95 Shortcuts" from PC Computing's August 1995 issue. Used with permission.**